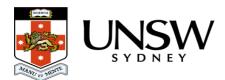

## How do I know what access level I have in the Data Archive?

The access level (permissions) you have in each Collection (folder/file) in the Data Archive relates to the role you have been assigned in the projects <u>RDMP</u> and can be found by logging in to the <u>ResToolkit</u> site. The <u>ResToolkit</u> site will list all RDMPs and the roles you have for each.

For more information on Data Archive roles see the <u>How can I share my data with other</u> researchers?, <u>How do I add / remove / update team member access in the Data Archive?</u> FAQs and the <u>RDMP and the Data Archive</u> page.

| Role                                    | Description                                                                                           | Ingest<br>(upload) | Egest<br>(Download) | Search       | Create<br>namespace<br>(subfolders) |
|-----------------------------------------|----------------------------------------------------------------------------------------------------|--------------------|---------------------|--------------|-------------------------------------|
| Lead Chief<br>Investigator<br>(LCI)     | One person per<br>project who has full<br>access to the Data<br>Archive, usually a<br>lead researcher | ~                  | $\checkmark$        | ~            | ~                                   |
| Research<br>Project<br>Manager<br>(RPM) | Full access same as<br>LCI. Usually is<br>another researcher<br>or member of the<br>admin team        | $\checkmark$       | $\checkmark$        | $\checkmark$ | $\checkmark$                        |
| Contributor                             | Someone that has<br>access to add data<br>to the Data Archive<br>but unable to create<br>new folders  | $\checkmark$       | $\checkmark$        | $\checkmark$ | ×                                   |
| Reader                                  | Someone that has<br>read only access to<br>the Data Archive<br>and cannot add to<br>the Data Archive  | ×                  | $\checkmark$        | ~            | ×                                   |

You may use the graph below to quickly determine the role you have when inside the Data Archive. Right click on the folder or file inside the Data Archive, Asset Finder to display your access level.

| Roles and access levels                                                                                                    |                                                                                                    |                                                                                                    |                                                                                                    |                                                                                                    |                                                                                                    |  |  |  |
|----------------------------------------------------------------------------------------------------|----------------------------------------------------------------------------------------------------|----------------------------------------------------------------------------------------------------|----------------------------------------------------------------------------------------------------|----------------------------------------------------------------------------------------------------|----------------------------------------------------------------------------------------------------|--|--|--|
| Reader                                                                                                    |                                                                                                    | Contributor                                                                                                    |                                                                                                    | Lead Chief Investigator and Research Project<br>Manager                                                                                                    |                                                                                                    |  |  |  |
| Folder                                                                                                    | File                                                                                                    | Folder                                                                                                    | File                                                                                                    | Folder                                                                                                    | File                                                                                                    |  |  |  |
| Create Sub-Collection     Create Asset(s)     Download as Archive     Rename Collection     Modify Description     Add Reminder     Set Collection ACL     Set Metadata ACL     Set Metadata Templates     Destroy | Open<br>Open With<br>Show Content URL<br>Download as Archive<br>Rename<br>Modify<br>Add Reminder<br>History<br>Add Tag<br>Oestroy<br>Highlight | <ul> <li>Create Sub-Collection<br/>Create Asset(s)</li> <li>Download as Archive</li> <li>Rename Collection</li> <li>Modify Description</li> <li>Add Reminder</li> <li>Set Collection ACL</li> <li>Set Metadata ACL</li> <li>Set Metadata Templates</li> <li>Set Asset Metadata</li> <li>Destroy</li> </ul> | Open<br>Open With<br>Show Content URL<br>Download as Archive<br>Rename<br>Modify<br>O Add Reminder<br>History<br>Add Tag<br>O Destroy<br>O Highlight | Create Sub-Collection<br>Create Asset(s)<br>Download as Archive<br>Rename Collection<br>Modify Description<br>Add Reminder<br>Set Collection ACL<br>Set Metadata ACL<br>Set Metadata Templates<br>Destroy | Open<br>Open With<br>Show Content URL<br>Download as Archive<br>Rename<br>Modify<br>Add Reminder<br>History<br>Add Tag<br>O Destroy<br>O Highlight |  |  |  |

## Help and further information:

- To learn more about the Data Archive:
  - go to the <u>Start here</u> page
  - see all Help Topics
  - see all Frequently Asked Questions (FAQs)
  - browse through the carousel on the homepage to view all available videos
- To access the Data Archive Web application, use this link, or, go to the Home page for other access options
- To create, or update, a Research Data Management Plan go to the ResToolkit service
- Note: the Data Archive service is also available over SFTP, see the <u>SFTP client guide</u> for more information